# Unarchive

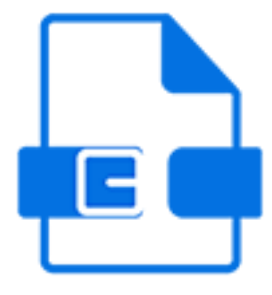

Unarchive is a default Switch app that extracts files from an archive in ZIP or RAR format (ZIP64 compliant).

Any files that are not recognized as an archive are passed through the Problem jobs folder.

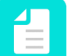

#### **Note:**

- The Unarchive tool replaces the (now outdated) Uncompress tool, which did not provide Unicode support. Only use the old Uncompress (now available in the Legacy category) if you need support for MIME.
- Very large archives (+4 GB) can be unarchived as well.

#### **Keywords**

Keywords can be used with the search function above the Flow elements pane.

The keywords for the **Unarchive** are:

- ZIP
- RAR
- archive
- compress
- decompress
- unzip
- unrar

#### **Filenames and folder structure**

The following table describes the resulting file or folder structure and the corresponding naming conventions.

Multiple files from the same archive are always placed in a job folder. If the intention is to inject these files into the flow as separate jobs, a job dismantler should be placed directly after the Unarchive flow element.

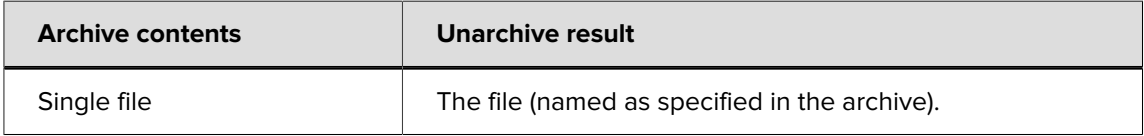

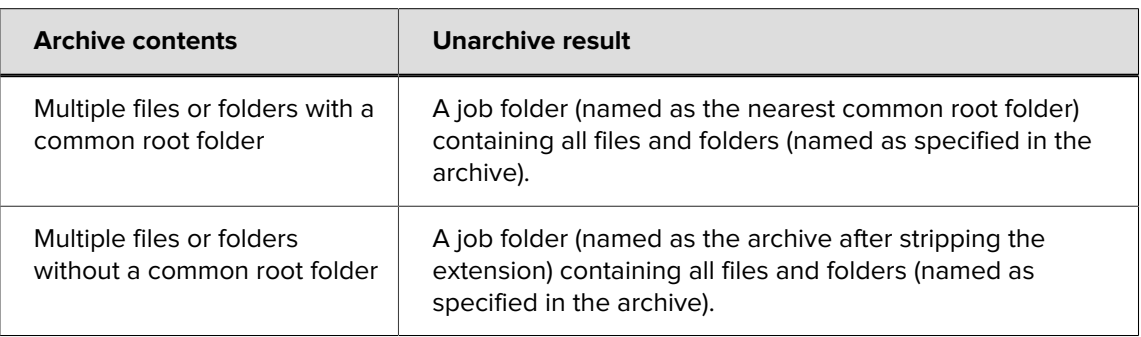

### **Connections**

Unarchive expects at least one incoming connection and allows only a single outgoing connection.

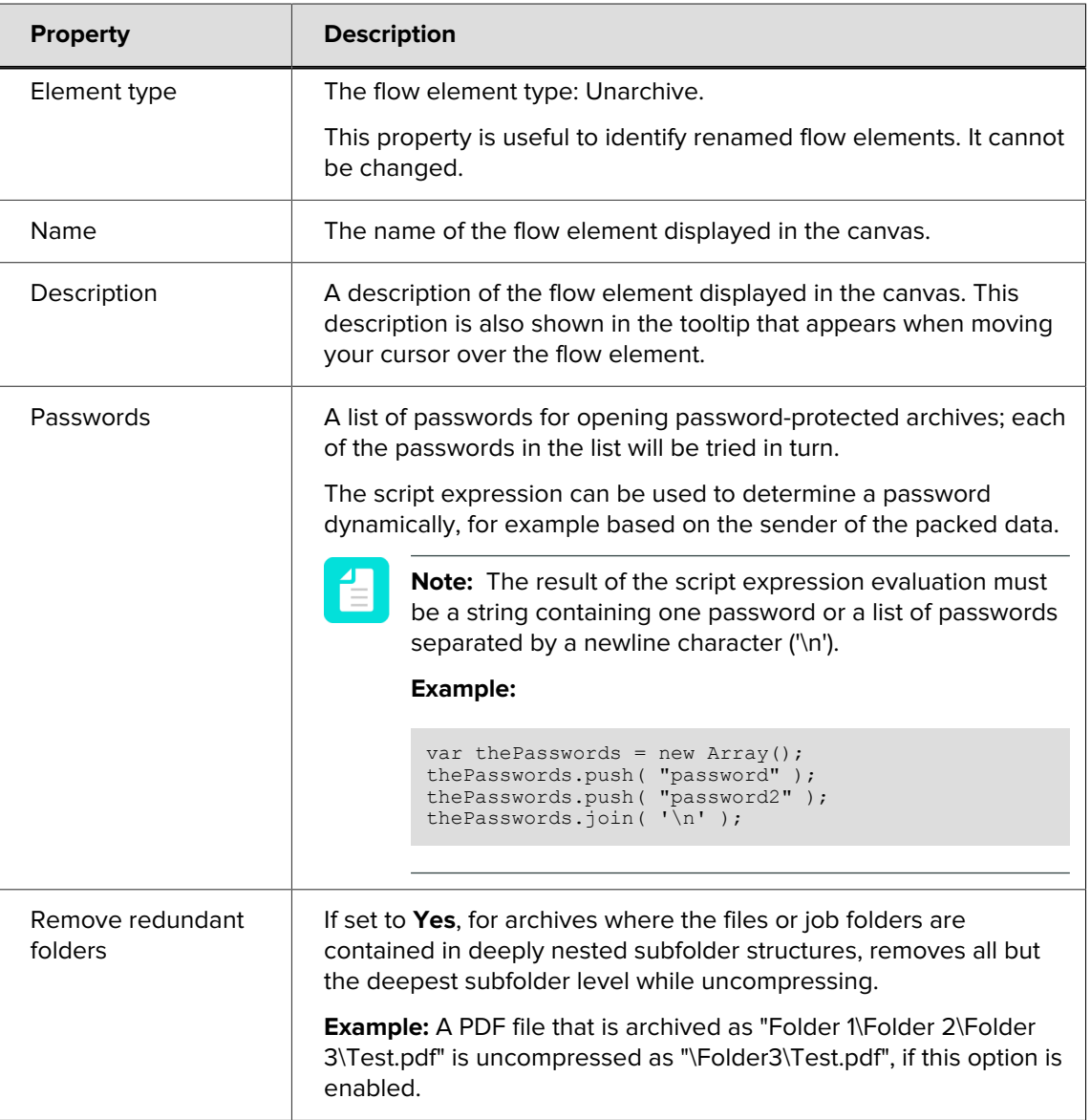

### **Properties**

# E

**Note:** The Unarchive tool cannot read passwords that have been encrypted using the AES encryption. Switch uses zlib which does not support the AES encryption. As a workaround, users can try using a third-party archiver as a command line application from Switch.